## **Creating a New Quiz**

When you start iSpring QuizMaker, the Quick Start window will prompt you to choose the type of your new quiz. You can create either a new graded quiz or a survey. Additionally, you can use the Application menu or the Quick Access toolbar to create a new quiz.

- 1. Click the QuizMaker button in the upper left corner of the toolbar to open the Application menu.
- 2. Choose Create New Quiz in the Application menu. Then, choose a quiz type: Graded Quiz or Survey.

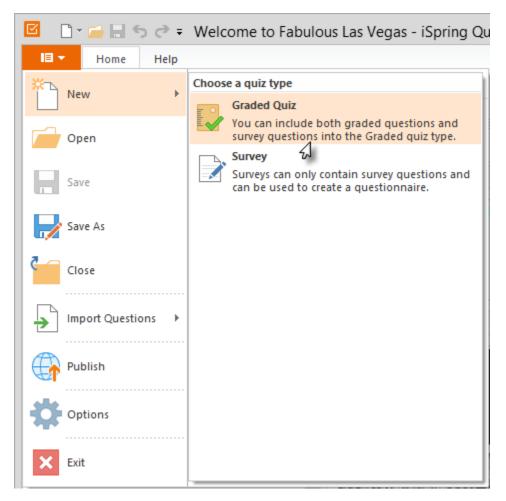

or

- 1. Click the 'blank page' icon on the Quick Access Toolbar.
- 2. Choose a quiz type: **Graded Quiz** or **Survey**.

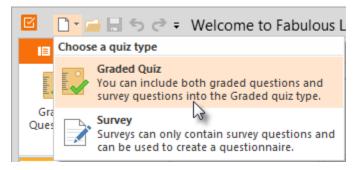

You can mix graded and survey questions in a quiz. If you would like to add a graded question into a survey, a survey will be transformed to a graded quiz.